Helmel Engineering Products, Inc. 6520 Lockport Road Niagara Falls, NY 14305 (800) BEST-CMM (716) 297-8644 (716) 297-9405 fax www.helmel.com www.geomet-cmm-software.com

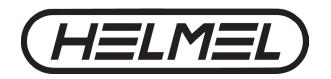

### **Geomet Version Comparison Chart through v7.02.000**

Geomet operates in four different levels designed to match your inspection needs. These levels are known as:

- Geomet Junior
- Geomet 101
- Geomet 301
- Geomet 501

#### **Geomet Junior**

Geomet Junior is the entry-level full 3D-inspection system of the Geomet series, yet it is packed with most of the functions needed for basic inspection. It favors one touch access to all basic geometric elements in addition to a highly visible set of icons on the screen for intuitive measuring without extensive training. Geomet Junior includes a powerful set of Part Coordinate System (PCS) generation tools that Geomet is famous for. Geomet Junior is included with the purchase of all Helmel manual Coordinate Measuring Machines.

#### Geomet 101

Geomet 101, our most popular package, offers great flexibility for inspecting parts in the lab or on the production floor. The graphical area on the right side of the display generates a pictorial representation of the measured features which serves as a visual guide for part programs and as a link to the final inspection results. Program writing is done in the self-teach mode, editing is easy and efficient. Geomet 101 includes a full suite of reverse engineering tools. Geomet 101 to includes powerful features such as Vector Point, customized tagging for printing and exporting and analytical tools for circular features. Geomet 101 is designed for the production environment where obtaining and tracking numerical solutions is preferred.

#### Geomet 301

Geomet 301, our most advanced system, offers the sophisticated user unbridled measuring power with the typical user friendliness of Geomet. It contains all the power of Geomet 101 and a host of other analytical tools to review and manipulate your part inspections. The time proven and inherent quality of the Geomet algorithms guarantee meaningful results when creating new and difficult relationships out of measured features and PCS's.

#### Geomet 501

Based on the power of Geomet 301 and drives the Renishaw UCC Series of Controllers. Geomet 501 adds support for analog contact scanning as well as 5-axis Touch Trigger and 5-axis Scanning with the SP25, PH20, and REVO probe systems for measuring and reverse engineering.

## **Geomet Options**

All levels of Geomet can be expanded to include advanced feature and hardware support. Some options are universal and can be used by all levels of Geomet. The following chart details the options available to Geomet.

| ( | Geomet Option Chart                      |     |              |              |              |
|---|------------------------------------------|-----|--------------|--------------|--------------|
|   |                                          | Jr. | 101          | 301          | 501          |
| 1 | Direct Computer Control (DCC)            |     | •            | •            | •            |
| 2 | Renishaw UCC CMM Controller              |     |              |              | •            |
| 3 | Renishaw Stylus Racks                    |     | <b>●</b> (1) | <b>●</b> (1) | <b>●</b> (1) |
| 4 | Motorized Probe Support                  |     | <b>●</b> (1) | <b>●</b> (1) | <b>●</b> (1) |
| 5 | LDI Laser Line Scanner                   |     | <b>●</b> (1) | <b>●</b> (1) |              |
| 6 | Robotic I/O Interface                    |     |              | <b>●</b> (1) |              |
| 7 | Q-DAS SPC Export, Guided Menus           |     | •            | •            | •            |
| 8 | ProLink QC-CALC SPC                      |     | •            | •            | •            |
| 1 | - Requires either the DCC or UCC option. |     |              |              |              |

## **Q-DAS®** Experts in Statistics

Geomet fully integrates Q-DAS ASCII Transfer Format as an option to support the needs of companies that embed Q-DAS on their inspection tools. Helmel Engineering is Certified by Q-DAS under the GMPT F-Fields 20080314 Specification.

# **Geomet Version Comparison Chart**

| Special Functions                            |     |     |     |     |                                                                          |
|----------------------------------------------|-----|-----|-----|-----|--------------------------------------------------------------------------|
| -                                            | Jr. | 101 | 301 | 501 |                                                                          |
| Auto Direction, Feature Measurement          | •   | •   | •   | •   |                                                                          |
| Auto Load Robotic Interface                  |     | •   | •   | •   |                                                                          |
| Ball-Bar Feature                             | •   | •   | •   | •   |                                                                          |
| Ball-Bar Macro                               |     | •   | •   | •   |                                                                          |
| CMM Utilization Report                       | •   | •   | •   | •   |                                                                          |
| Custom Start/Stop Stage Positions            |     | •   | •   | •   | Ensure common start/<br>stop safe position within<br>inspection programs |
| Digital I/O Interface                        |     | •   | •   | •   |                                                                          |
| Export DXF Data Points                       | •   | •   | •   | •   |                                                                          |
| Export IGES Feature                          | •   | •   | •   | •   |                                                                          |
| Export, Ovation EZ Comp                      |     | •   | •   | •   |                                                                          |
| Export, ProLink QC-CALC SPC Format           |     | •   | •   | •   |                                                                          |
| EZ Launch File Polling Service               |     | •   | •   | •   | Receives external commands from third party source                       |
| EZ Launch Menu System                        |     | •   | •   | •   |                                                                          |
| EZ Launch timing tools for probe calibration |     | •   | •   | •   |                                                                          |
| EZ Launch timing tools for verifying FCSs    |     | •   | •   | •   |                                                                          |
| Fast Start Menu System                       |     | •   | •   | •   |                                                                          |
| File Archive Tool                            |     |     | •   | •   |                                                                          |
| G-Code Import Tool                           |     | •   | •   | •   | Builds basic inspection programs from nominal G-Code                     |
| Geomet gage R&R                              |     | •   | •   | •   | Option External Program                                                  |
| In-Line Math Calculator                      | •   | •   | •   | •   |                                                                          |
| Multiple Part Cradle Fixtures                |     | •   | •   | •   |                                                                          |
| Multiple Stylus Support on Single<br>Feature |     | •   | •   | •   |                                                                          |
| On Screen Digital Readout                    | •   | •   | •   | •   |                                                                          |
| Q-DAS SPC with Integrated Menu<br>Support    |     | •   | •   | •   |                                                                          |
| Sphere Repeatability Test                    |     | •   | •   | •   |                                                                          |
| Triangle Calculator                          |     | •   | •   | •   |                                                                          |

|                                               |     | 101  | 004  | =0.4 |                                            |
|-----------------------------------------------|-----|------|------|------|--------------------------------------------|
|                                               | Jr. | 101  | 301  | 501  |                                            |
| Auto Re-Qualification                         | •   | •(2) | •(2) | •    |                                            |
| Electronic Touch Probes                       | •   | •    | •    | •    |                                            |
| Hard Ball/Edge/Tapered/Cylinder<br>Probes     | •   | •    | •    |      | Manual, or DCC CMMs (DCC must be disabled) |
| Manual Indexing Probe Heads on DCC            |     | •    | •    | •    |                                            |
| Manual Re-Qualification                       | •   | •    | •    | •    |                                            |
| MCR20 Stylus Racks                            |     | •    | •    | •    | Multi-Rack Support                         |
| Motorized Probe Heads                         |     | •    | •    | •    |                                            |
| Multiple Stylus db Support                    |     | •    | •    | •    |                                            |
| Qualification with Ring Gage                  |     | •    | •    | •    | ID or OD                                   |
| Reference Sphere Move/Recover                 | •   | •    | •    | •    |                                            |
| Renishaw PH20                                 |     |      |      | •    |                                            |
| Renishaw RTP20                                |     | •    | •    | •    |                                            |
| Renishaw Scanning Heads                       |     |      |      | •    |                                            |
| SCR200 Stylus Rack Support                    |     | •    | •    | •    |                                            |
| Stylus Database Edit Tools                    |     | •    | •    | •    |                                            |
| Stylus Manager                                |     | •    | •    | •    |                                            |
| Stylus size update based on measured features |     | •    | •    |      |                                            |
| Video Cross Hair                              | •   | •    | •    |      | Manual CMM, or DCC while disabled          |

| Measured Features     |     |     |     |     |                         |
|-----------------------|-----|-----|-----|-----|-------------------------|
|                       | Jr. | 101 | 301 | 501 |                         |
| 4-Point Intersect     |     | •   | •   | •   |                         |
| Circle                | •   | •   | •   | •   |                         |
| Cone                  | •   | •   | •   |     |                         |
| Cylinder              | •   | •   | •   | •   |                         |
| Digitized Point Cloud |     | •   | •   | •   | Collection of 3D Points |
| Ellipse               | •   | •   | •   | •   |                         |
| Line                  | •   | •   | •   | •   |                         |
| Oval Slot             |     | •   | •   | •   |                         |
| Plane                 | •   | •   | •   | •   |                         |
| Point IR/OR, 2D/3D    | •   | •   | •   | •   |                         |
| Point 1D/2D/3D        | •   |     |     | •   |                         |
| Slot/Web              |     | •   | •   | •   |                         |

| Measured Features            |   |   |   |   |                                                   |
|------------------------------|---|---|---|---|---------------------------------------------------|
| Sphere                       | • | • | • | • |                                                   |
| Vector Point                 |   | • | • | • | XYZ, IJK, XYZ with IJK, All unknown, Import ASCII |
| 2 - Requires the DCC option. |   |   |   |   |                                                   |

| Feature Generators   |     |     |     |     |  |
|----------------------|-----|-----|-----|-----|--|
|                      | Jr. | 101 | 301 | 501 |  |
| Bolt Hole Pattern    |     | •   | •   | •   |  |
| Circle               |     | •   | •   | •   |  |
| Cone                 |     | •   | •   | •   |  |
| Cylinder             |     | •   | •   | •   |  |
| Inverse Vector Point |     | •   | •   | •   |  |
| Line                 |     | •   | •   | •   |  |
| Plane                |     | •   | •   | •   |  |
| Points 1D/2D/3D      |     | •   | •   | •   |  |
| Vector Point         |     | •   | •   | •   |  |

| Coordinate System Supp      | ort |     |     |     |                                                        |
|-----------------------------|-----|-----|-----|-----|--------------------------------------------------------|
|                             | Jr. | 101 | 301 | 501 |                                                        |
| Align (Secondary Datum)     | •   | •   | •   | •   |                                                        |
| Clearance Coordinate System |     | •   | •   | •   | Clearance Planes for Motion Path                       |
| Fixture Coordinate System   |     | •   | •   | •   |                                                        |
| Offset Align                | •   | •   | •   | •   |                                                        |
| Orient (Primary Datum)      | •   | •   | •   | •   |                                                        |
| Origin (Tertiary Datum)     | •   | •   | •   | •   |                                                        |
| Pivot Align                 | •   | •   | •   | •   |                                                        |
| Recall Coordinate Systems   | •   | •   | •   | •   |                                                        |
| Rotate Coordinate System    | •   | •   | •   | •   |                                                        |
| Translate Coordinate System | •   | •   | •   | •   | Nominal Value or Feature Derived                       |
| U/V Rotary Table            |     | •   | •   | •   | U-Axis/V-Axis Live<br>Coordinate System                |
| Wobble Coordinate System    |     | •   | •   | •   | 4 <sup>th</sup> Axis Support Live<br>Coordinate System |

| Runtime Features                             |     |      |      |     |                                              |
|----------------------------------------------|-----|------|------|-----|----------------------------------------------|
|                                              | Jr. | 101  | 301  | 501 |                                              |
| 1D Point Edge Targeting                      |     | •(2) | •(2) | •   | Targets knife edges, precise 1-Axis control  |
| Disable Motion on selected features          |     | •(2) | •(2) | •   |                                              |
| Feature Averaging                            |     | •    | •    | •   | Test during run on Circle for Size Averaging |
| Feature Form Interrupt During Self-<br>Teach | •   | •    | •    | •   | Tests form at feature building               |
| Pause/Continue on Features                   |     | •    | •    | •   |                                              |
| ReRun Circle                                 |     | •(2) | •(2) | •   | ReRun 2D Circle features when size is OOT    |
| ReRun Previous Features                      |     | •    | •    | •   | Manual CMMs, no DCC                          |
| 2 - Requires the DCC option.                 |     |      |      |     |                                              |

| Constructed Features                     |     |     |     |     |                                                        |
|------------------------------------------|-----|-----|-----|-----|--------------------------------------------------------|
|                                          | Jr. | 101 | 301 | 501 |                                                        |
| 2D Line                                  | •   | •   | •   | •   |                                                        |
| 3D Line                                  | •   | •   | •   | •   |                                                        |
| Angle Between Features                   | •   | •   | •   | •   |                                                        |
| Basic Distance                           | •   | •   | •   | •   |                                                        |
| Circle                                   | •   | •   | •   | •   |                                                        |
| Circle from random feature data points   |     | •   | •   | •   | Extracts the measured data points to construct feature |
| Cone                                     | •   | •   | •   | •   |                                                        |
| Cone Apex                                |     | •   | •   | •   |                                                        |
| Cone Diameter Offset                     | •   | •   | •   | •   |                                                        |
| Cone Drop Ball                           | •   | •   | •   | •   |                                                        |
| Cone Offset Diameter                     | •   | •   | •   | •   |                                                        |
| Cylinder                                 | •   | •   | •   | •   |                                                        |
| Cylinder from Arcs                       |     | •   | •   | •   |                                                        |
| Cylinder from random feature data points |     | •   | •   | •   | Extracts the measured data points to construct feature |
| Extended Distances                       |     | •   | •   | •   |                                                        |
| Feature Bisect                           | •   | •   | •   | •   |                                                        |
| Feature Intersect                        | •   | •   | •   | •   |                                                        |
| Inscribed/Circumscribed Circle           |     | •   | •   | •   |                                                        |
| Offset Line                              |     | •   | •   | •   |                                                        |

| Constructed Features                   |   |   |   |   |                                                                                   |
|----------------------------------------|---|---|---|---|-----------------------------------------------------------------------------------|
| Offset Plane                           |   | • | • | • |                                                                                   |
| Offset Point                           |   | • | • | • |                                                                                   |
| Plane                                  | • | • | • | • |                                                                                   |
| Recall PCS Components                  | • | • | • | • | Recall the origin as a 3D Point or base planes and constructed planes             |
| Reference Features                     | • | • | • | • | Static nominal data referenced during program run                                 |
| Sphere                                 | • | • | • | • |                                                                                   |
| Sphere Diameter at Offset              | • | • | • | • |                                                                                   |
| Sphere from random feature data points |   | • | • | • | Extracts the measured data points to construct feature                            |
| Sphere Offset Diameter                 | • | • | • | • |                                                                                   |
| Upper/Lower Boundary Planes            |   | • | • | • | Creates a Plane by locating the highest or lowest data point of an existing Plane |

| Tolerance                               |     |     |     |     |                                         |
|-----------------------------------------|-----|-----|-----|-----|-----------------------------------------|
|                                         | Jr. | 101 | 301 | 501 |                                         |
| Angularity                              | •   | •   | •   | •   | Reference to PCS or<br>Previous Feature |
| Bilateral                               | •   | •   | •   | •   |                                         |
| Circularity                             | •   | •   | •   | •   |                                         |
| Concentricity                           | •   | •   | •   | •   | Reference to PCS or<br>Previous Feature |
| Cylinder/Plane Runout                   | •   | •   | •   | •   |                                         |
| Cylindricity                            | •   | •   | •   | •   |                                         |
| Flatness                                | •   | •   | •   | •   |                                         |
| Multi-Feature Tolerance Edit            |     | •   | •   | •   |                                         |
| Out-of-Tolerance Flash Message          |     | •   | •   | •   |                                         |
| Parallelism                             | •   | •   | •   | •   | Reference to PCS or<br>Previous Feature |
| Perpendicularity                        | •   | •   | •   | •   | Reference to PCS or Previous Feature    |
| Position (RFS/LMC/MMC)                  | •   | •   | •   | •   |                                         |
| Preset Tolerance (Drawing Title Blocks) | •   | •   | •   | •   |                                         |
| Process Control Tolerance               |     |     | •   | •   | Multi-Level Guard Banding               |
| Straightness                            | •   | •   | •   | •   |                                         |
| Vector Point Profile Tool               | •   | •   | •   | •   |                                         |

| Program Editing                                   |     |     |     | _   |
|---------------------------------------------------|-----|-----|-----|-----|
|                                                   | Jr. | 101 | 301 | 501 |
| Copy and Append                                   | •   | •   | •   | •   |
| Copy/Paste Print Tags                             | •   | •   | •   | •   |
| Copy/Paste Feature Tolerance                      | •   | •   | •   | •   |
| Deg.Dec / Deg-Min-Sec                             | •   | •   | •   | •   |
| Delete (Un-Delete)                                | •   | •   | •   | •   |
| Delete Permanently                                | •   | •   | •   | •   |
| Edit History                                      |     | •   | •   | •   |
| Feature Library                                   |     | •   | •   | •   |
| Feature specific motion disable                   |     | •   | •   | •   |
| Inch/Metric                                       | •   | •   | •   | •   |
| Insert Features                                   | •   | •   | •   | •   |
| Insert single/multiple features in Cartesian grid |     | •   | •   | •   |
| Line, Switch Angles                               | •   | •   | •   | •   |
| Line, Switch Pierce Point                         | •   | •   | •   | •   |
| Measurement Point Targeting                       |     | •   | •   | •   |
| Move Features                                     | •   | •   | •   | •   |
| Polar/Cartesian                                   | •   | •   | •   | •   |
| Recall Features                                   | •   | •   | •   | •   |
| Report Offset Values                              | •   | •   | •   | •   |

| Motion Editing                      |     |     |     |     |                                                                     |  |
|-------------------------------------|-----|-----|-----|-----|---------------------------------------------------------------------|--|
|                                     | Jr. | 101 | 301 | 501 |                                                                     |  |
| DCC Clearance Coordinate System     |     | •   | •   | •   |                                                                     |  |
| DCC Motion Edge Targeting           |     | •   | •   | •   |                                                                     |  |
| Disable Motion of Selected Features |     | •   | •   | •   | Drops into Joystick Mode<br>for Manual Data Point<br>Capture        |  |
| Export Motion Map / ASCII File      |     | •   | •   | •   |                                                                     |  |
| Full Motion Map Editing             |     | •   | •   | •   |                                                                     |  |
| Import Motion Map / ASCII File      |     | •   | •   | •   |                                                                     |  |
| Joystick in Part Coordinate System  |     | •   | •   | •   |                                                                     |  |
| Motion Parameter Adjusting          |     | •   | •   | •   | Control over speed,<br>distances, joystick<br>behavior and blending |  |
| Off-Line Motion Building            |     | •   | •   | •   |                                                                     |  |

| Motion Editing                           |   |   |   |                                                                                     |
|------------------------------------------|---|---|---|-------------------------------------------------------------------------------------|
| One-Step Motion Map Editing              | • | • | • | Move the motion map by relative values (option to protect leading Stand-Off Points) |
| Re-Teach Motion Map, Self-Teach          | • | • | • |                                                                                     |
| Switch Probe Assignment in Motion<br>Map | • | • | • |                                                                                     |

| Text and Image Features |     |     |     |     |                                                                     |  |
|-------------------------|-----|-----|-----|-----|---------------------------------------------------------------------|--|
|                         | Jr. | 101 | 301 | 501 |                                                                     |  |
| Display Image Prompts   |     | •   | •   | •   |                                                                     |  |
| Graphic Screen Shot     |     | •   | •   | •   |                                                                     |  |
| Manual Attribute Entry  |     | •   | •   | •   | During a run, enter a manual measurement, optional tolerance values |  |
| Runtime Text Entry      |     | •   | •   | •   |                                                                     |  |
| Text Statements         | •   | •   | •   | •   |                                                                     |  |
| User Prompts            |     | •   | •   | •   |                                                                     |  |

| Reporting Formats and Graphic Control     |     |     |     |     |                                            |  |
|-------------------------------------------|-----|-----|-----|-----|--------------------------------------------|--|
|                                           | Jr. | 101 | 301 | 501 |                                            |  |
| Advanced Feature Editor                   | •   | •   | •   | •   | On Screen access to all feature attributes |  |
| ASCII Report Copy and Edit                | •   | •   | •   | •   |                                            |  |
| Auto Printing of Reports                  |     | •   | •   | •   |                                            |  |
| Concise Print Report                      | •   | •   | •   | •   |                                            |  |
| Custom Feature Labels                     | •   | •   | •   | •   |                                            |  |
| Custom Report Ordering                    |     | •   | •   | •   | Reorder feature order in printed reports   |  |
| Decimal Precision per Feature             | •   | •   | •   | •   |                                            |  |
| OOT Flash Message                         |     | •   | •   | •   |                                            |  |
| Print Feature Tagging                     | •   | •   | •   | •   | Select individual attributes for printing  |  |
| Recall diametric features, tangent points | •   | •   | •   | •   |                                            |  |
| Recall features into new PCS              | •   | •   | •   | •   |                                            |  |
| Report Templates                          |     | •   | •   | •   | Save templates for custom reports          |  |
| SPC Export Tools                          | •   | •   | •   | •   |                                            |  |

| Reporting Formats and Graphic Control |  |   |   |   |                                                          |  |
|---------------------------------------|--|---|---|---|----------------------------------------------------------|--|
| Vector Point Display Controls         |  | • | • | • | Graphic display of whiskers, arrows and other parameters |  |
| Vector Point Profile Reporting        |  | • | • | • |                                                          |  |

| Feature Analysis                |     |     |     |     |                   |  |
|---------------------------------|-----|-----|-----|-----|-------------------|--|
|                                 | Jr. | 101 | 301 | 501 |                   |  |
| Circle Profiler                 | •   | •   | •   | •   |                   |  |
| Diameter Averaging              |     | •   | •   | •   | Math Support Tool |  |
| Min/Max/Ave/Spread Calculations |     | •   | •   | •   | Math Support Tool |  |
| Planar Data Point Report        | •   | •   | •   | •   |                   |  |
| Planar Profile                  | •   | •   | •   | •   |                   |  |

| Reverse Engineering                          |     |     |     |     |                                                                 |  |
|----------------------------------------------|-----|-----|-----|-----|-----------------------------------------------------------------|--|
|                                              | Jr. | 101 | 301 | 501 |                                                                 |  |
| 2D Outline Scanning                          |     |     |     | •   | SP25 Scanning                                                   |  |
| Boundary Contour Digitizing                  |     | •   | •   | •   | Digitizing within a 4 edge boundary, 3D Points                  |  |
| Build Cardinal Splines                       | •   | •   | •   | •   |                                                                 |  |
| Contour Surface Scanning                     |     |     |     | •   | SP25 Scanning                                                   |  |
| Data Point Exclusion Zones During Digitizing |     | •   | •   | •   | Allows for skipping over features in a digitizing area boundary |  |
| GeoTracer                                    | •   | •   | •   |     | Hard Probe Drag Digitizing (DCC must be disabled)               |  |
| Inside/Outside Border Scan                   |     |     |     | •   | SP25 Scanning                                                   |  |
| Manual Digitizing                            | •   | •   | •   | •   | Random 3D Point collection (Manual CMM or with DCC disabled)    |  |
| Radial Boundary Digitizing                   |     | •   | •   | •   | Digitizing within a radial boundary, 3D Points                  |  |
| Radial Path Digitizing                       |     | •   | •   | •   | Example: Cylinder End,<br>3D Points                             |  |
| Scan In Plane                                |     |     |     | •   | SP25 Scanning                                                   |  |
| Scan with Radial Border                      |     |     |     | •   | SP25 Scanning                                                   |  |
| Single Line Surface Digitizing               |     | •   | •   | •   |                                                                 |  |
| Unknown Curve Scanning                       |     |     |     | •   | SP25 Scanning                                                   |  |